# Configurazione dei tipi di payload SDP (Session Description Protocol) sui telefoni IP serie SPA300/SPA500

## **Obiettivo**

Il SIP (Session Initiation Protocol) è un protocollo di segnalazione utilizzato per creare, gestire e terminare sessioni in una rete IP. Il SIP è un meccanismo per la gestione delle chiamate. Consente inoltre di stabilire la posizione dell'utente, di negoziare le funzionalità in modo che tutti i partecipanti a una sessione possano concordare le funzionalità da supportare e di apportare modifiche alle funzionalità di una sessione mentre è in corso.

Session Description Protocol (SDP) è una rappresentazione standard che descrive i flussi multimediali per le sessioni multimediali. Lo SDP non è in grado di trasportare i contenuti, ma negozia tra gli endpoint del tipo e del formato dei contenuti. I payload SDP vengono utilizzati solo per le chiamate in uscita. Se ci sono chiamate in entrata, il telefono IP segue il tipo di payload del chiamante.

L'obiettivo di questo documento è mostrare la configurazione dei tipi di payload SDP sui telefoni IP serie SPA300 e SPA500.

#### Dispositivi interessati

·SPA serie 300 IP Phone

·SPA serie 500 IP Phone

### Configurazione dei tipi di payload SDP

Nota: Se il protocollo di segnalazione IP Phone effettivo serie SPA300 o SPA500 è impostato su SIP, usare i tasti di navigazione per andare a Amministrazione dispositivi > Impostazioni controllo chiamate > Protocollo di segnalazione SIP.

Passaggio 1. Accedere all'utility di configurazione Web e scegliere Admin Login > Advanced > Voice > SIP. Viene visualizzata la pagina Parametri SIP:

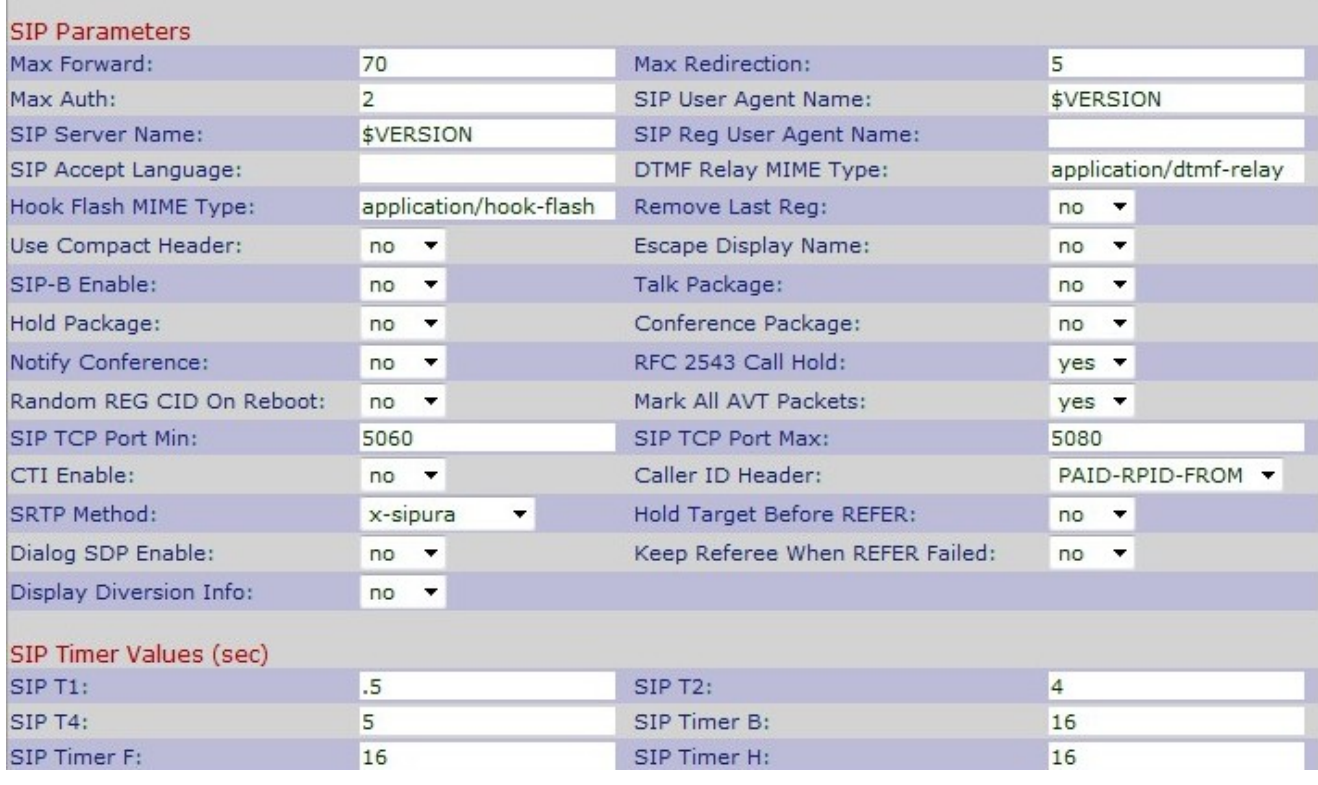

#### Passaggio 2. Scorrere verso il basso fino all'area Tipi di payload SDP.

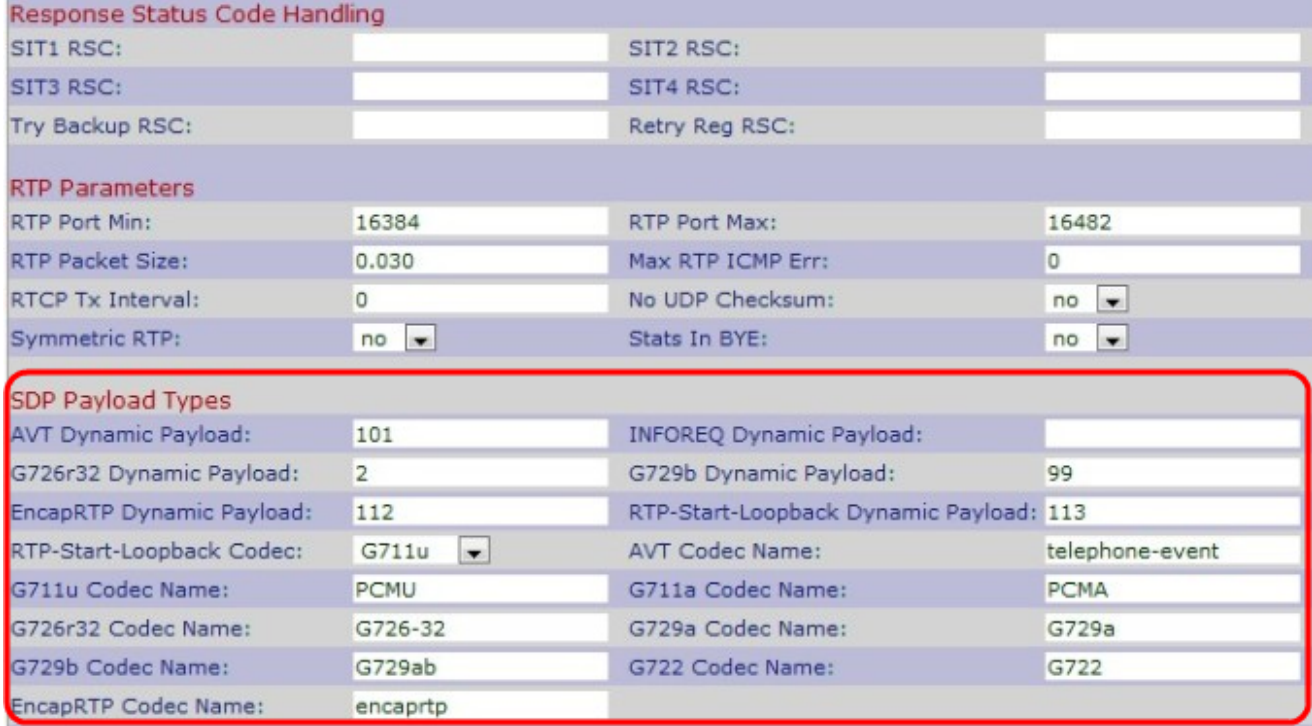

Passaggio 3. Inserire nel campo Payload dinamico AVT il numero con cui il mittente e il destinatario devono accettare l'evento sessione. L'intervallo è compreso tra 96 e 127. Il valore predefinito è 101.

Passaggio 4. Inserire il numero di codec utilizzato per inviare un messaggio SIP nel campo INFOREQ Dynamic Payload. L'intervallo ottimale è compreso tra 96 e 27. Il valore predefinito è vuoto.

Nota: il numero di payload dinamico INFOREQ deve corrispondere al numero di rete o di altra parte configurato per abilitare il payload dinamico.

Passaggio 5. Inserire il numero del tipo di payload RTP nel campo Payload dinamico G726r16. Questo è il numero che rappresenta il pacchetto trasmesso dal codec G.726r16. L'intervallo è compreso tra 96 e 127. Il valore predefinito è 98.

Nota: il payload dinamico G26r16 non è applicabile a SPA525G e SPA525G2.

Passaggio 6. Inserire il numero del tipo di payload RTP nel campo Payload dinamico G726r24. Questo è il numero che rappresenta il pacchetto trasmesso dal codec G.726r24. L'intervallo è compreso tra 96 e 127. Il valore predefinito è 97.

Nota: il payload dinamico G26r24 non è applicabile a SPA525G e SPA525G2.

Passaggio 7. Inserire il numero del tipo di payload RTP nel campo Payload dinamico G726r32. Questo è il numero che rappresenta il pacchetto trasmesso dal codec G.726r32. L'intervallo è compreso tra 0 e 268435455. Il valore predefinito è 2.

Passaggio 8. Inserire il numero del tipo di payload RTP nel campo Payload dinamico G726r40. Questo è il numero che rappresenta il pacchetto trasmesso dal codec G.726r40. L'intervallo è compreso tra 0 e 268435455. Il valore predefinito è 2.

Passaggio 9. Inserire il numero del tipo di payload RTP nel campo Payload dinamico G729b . Questo è il numero che rappresenta il pacchetto trasmesso dal codec G.729b. L'intervallo è compreso tra 0 e 268435455. Il valore predefinito è 99.

Passaggio 10. Inserire il tipo di payload dinamico RTP incapsulato nel campo Payload dinamico EncapRTP. L'intervallo è compreso tra 0 e 268435455. Il valore predefinito è 112.

Passaggio 11. Inserire il valore che indica il loopback RTP-Start-Loopback nel campo RTP-Start-Loopback Dynamic. In RTP-Start-Loopback, un elemento di rete blocca i supporti dell'origine di loopback finché il mirroring di loopback non avvia la trasmissione del pacchetto. Il valore predefinito è 113.

Passaggio 12. Selezionare il codec RTP-Start-Loopback appropriato per convertire un segnale vocale analogico in un segnale vocale codificato digitale dall'elenco a discesa RTP-Start-Loopback Codec. Il valore predefinito è G711u.

·G711u: questo è uno schema Pulse Code Modulation (PCM). Questo utilizza codec multilaw per migliorare il rapporto S/N senza bisogno di dati aggiuntivi. Viene utilizzato negli Stati Uniti e in Giappone.

·G711a - Questo è uno schema Pulse Code Modulation (PCM). Utilizza il codec A-law ed è utilizzato nella maggior parte dei paesi del mondo.

·G726-32: questo è uno schema ADPM (Adaptive Different Pulse Code Modulation). Questo utilizza sia a-law che mu-law e aiuta a ridurre la larghezza di banda.

·G729a - Questa è un'estensione di G729 che utilizza il codice algoritmico ACELP (Algebric Code Excited Linear Prediction) per semplificare la complessità e ridurre i costi elevati di G729. Richiede una potenza di calcolo inferiore rispetto a G729.

·G722 - Si tratta di uno schema di modulazione del codice a impulsi diversi adattivo di sottobanda (SB-ADPCM), che fornisce velocità di dati audio a banda larga 7 kHz per migliorare la qualità del parlato.

Passaggio 13. Immettere il nome del codec di trasporto audio/video (AVT) nel campo Nome

codec AVT. Il valore predefinito è telephone-event.

Passaggio 14. Immettere il nome del codec G711u nel campo G711u Codec Name (Nome codec G711u). Questo è uno schema Pulse Code Modulation (PCM) che utilizza codec mulaw per migliorare il rapporto segnale-rumore senza la necessità di ulteriori dati. Viene utilizzato negli Stati Uniti e in Giappone. L'impostazione predefinita è l'MCU (Pulse Code Modulation).

Passaggio 15. Immettere il nome del codec G711a nel campo G711a Codec Name (Nome codec G711a). Questo è uno schema Pulse Code Modulation (PCM) che utilizza un codec A-law. Viene utilizzato nella maggior parte dei paesi del mondo. L'impostazione predefinita è PCMA (Pulse Code Modulation A-law).

Passaggio 16. Immettere il nome del codec G726r16 nel campo G726r16 Codec Name. Questo è uno schema ADPCM (Adaptive Differential Pulse Code Modulation) che utilizza 16 kbit al secondo. Il valore predefinito è G726-16.

Nota: il payload dinamico G726r16 non è applicabile a SPA525G e SPA525G2.

Passaggio 17. Immettere il nome del codec G726r24 nel campo G726r24 Codec Name. Questo è uno schema ADPCM (Adaptive Differential Pulse Code Modulation) che utilizza 24 kbit al secondo. Il valore predefinito è G726-24.

Nota: il payload dinamico G726-24 non è applicabile a SPA525G e SPA525G2.

Passaggio 18. Immettere il nome del codice G726r32 nel campo G726r32 Codec Name. Questo è uno schema ADPCM (Adaptive Differential Pulse Code Modulation) che utilizza 32 kbit al secondo. Il valore predefinito è G726-32.

Passaggio 19. Immettere il nome del codec G726r40 nel campo G726r40 Codec Name. Questo è uno schema ADPCM (Adaptive Differential Pulse Code Modulation) che utilizza 40 kbit al secondo. Il valore predefinito è G726-40.

Nota: il payload dinamico G726-40 non è applicabile a SPA525G e SPA525G2.

Passaggio 20. Immettere il nome del codec G729a nel campo Nome codec G729a. Si tratta di un'estensione di G729 che utilizza il codice algoritmico ACELP (Algebric Code Excited Linear Prediction) per semplificare la complessità e ridurre i costi elevati di G729. Richiede una potenza di calcolo inferiore rispetto a G729. Il valore predefinito è G729a.

Passaggio 21. Immettere il nome del codec G729b nel campo G729b Codec Name. Si tratta di un'estensione di G729 per fornire supporto al parlato e all'audio a banda larga.Il valore predefinito è G729ab.

Passaggio 2. Immettere il nome del codec G722 nel campo G722 Codec Name (Nome codec G722). Si tratta di un codec che supporta l'audio a banda larga 7 kHz. Il valore predefinito è G722.

Passaggio 23. Inserire il nome del codice G723 nel campo G723 Codec Name (Nome codec G723). Si tratta di un'estensione di G721 che utilizza l'Adaptive Differential Pulse Code Modulation (ADPCM) per fornire una qualità vocale da 300 Hz a 3400 Hz. Il valore predefinito è G723.

Nota: il payload dinamico G723 non è applicabile a SPA525G e SPA525G2.

Passaggio 24. Immettere il nome del codec EncapRTP nel campo *Nome codec EncapRTP*. Nome incapsulato del Real-Time Protocol. Il valore predefinito è encaprtp.

Passaggio 25. Fare clic su Invia tutte le modifiche per salvare le impostazioni.